## **SMJUHSD WEBSTORE NEW USER LOG IN INFORMATION**

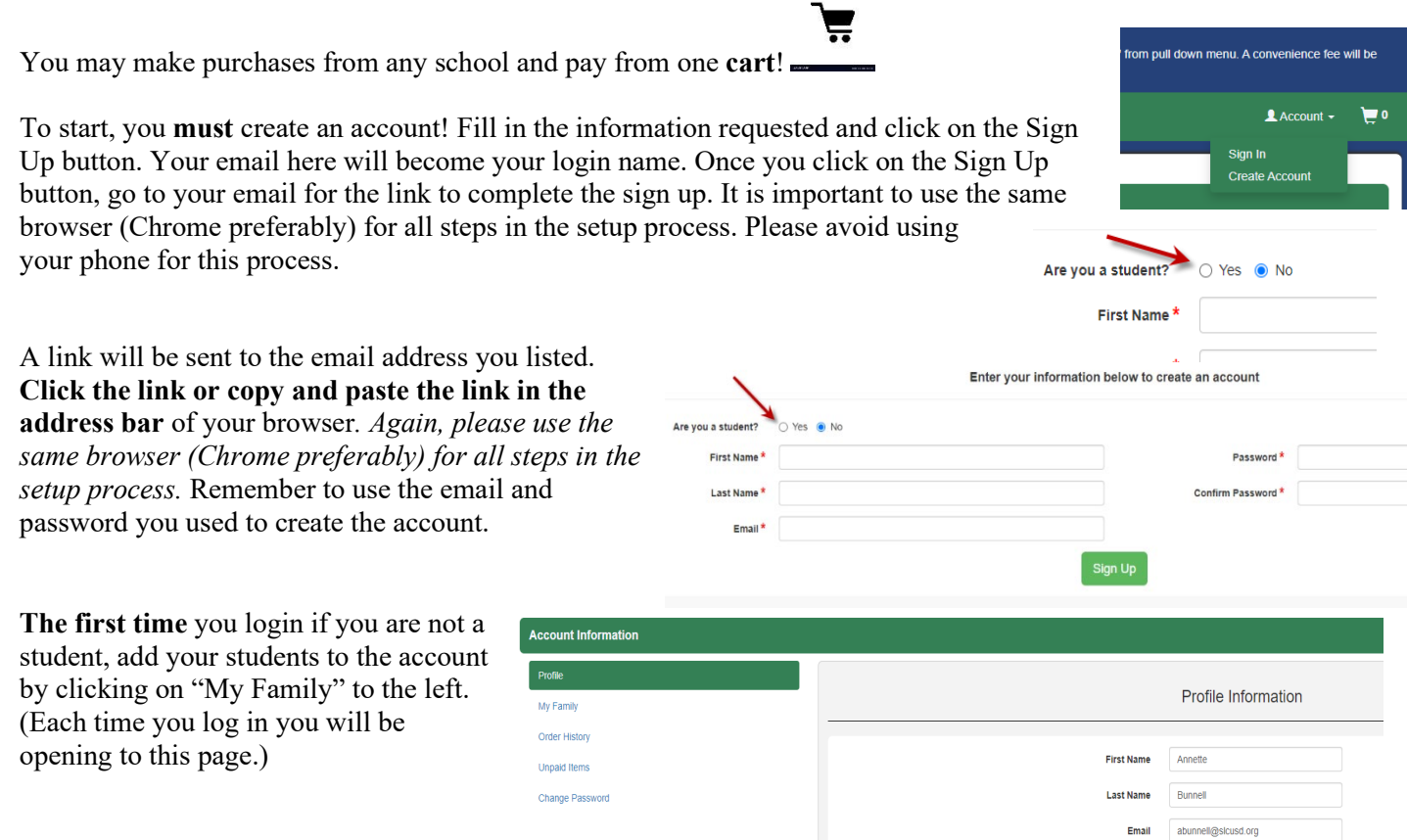

The screenshot below shows the My Family page. To add your student(s) type in their Student ID number. If you do not know your student(s) ID number found on Student Information System (Power School, Aeries) or contact the school and ask for help.

Update Reset

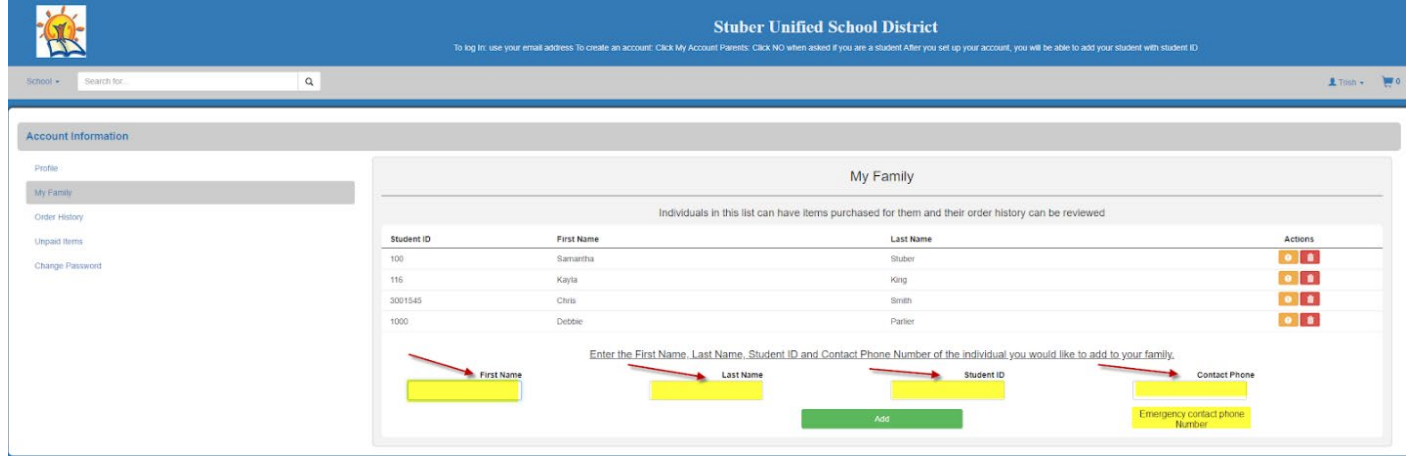

Once you add your student, use the drop-down menu "**School"** for access to appropriate items.

 Select School to purchase items. You may return to the home page by clicking on the school logo in the top left corner of the Web Store, then click on the "school" of your choice. If you have multiple children at different schools, this webstore will allow you to purchase items for them as long as you have their student  $ID \#$ .